## この Surface で Office を使うには

札幌学院大学生協

## 包括ライセンスによる Office365 ProPlus 利用手順

2020 年 4 月 1 日より、本学の学部生・大学院生および常勤の教員について、包括 ライセンスによる Office365 ProPlus の提供を開始します。在学・在籍中は個人の 追加費用負担なく利用できます。Office は、1人あたり最大で 5 台の PC または Mac、5台のタブレット、および5台のスマートフォンにインストールできます。

1) マタートボタンを押して、Office アプリケーション(Word、Xord、 Xite Excel な ど)を起動し、教育用メールアドレスのアカウントでログインします。

メールアドレス:学籍番号[@e.sgu.ac.jp](mailto:学籍番号@e.sgu.ac.jp) パスワード:ご自身の生年月日 8 ケタ (例)2000 年 2 月 9 日生まれ → 20000209 と入力

2) 「アカウントの種類」が表示された場合は「職場または学校アカウント」を選択し ます。

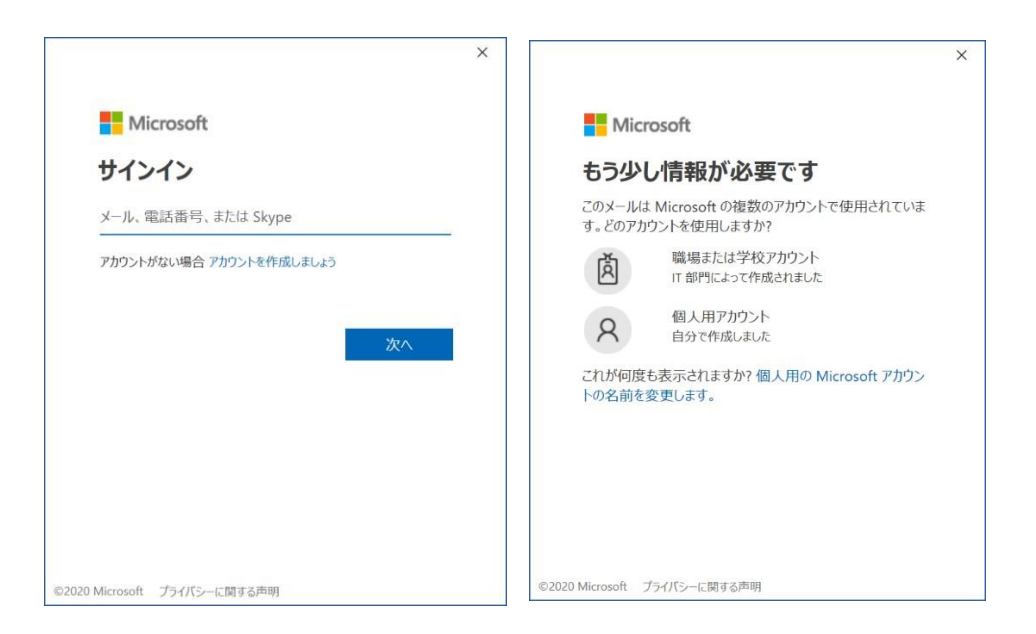

3) 「このデバイスではどこでもこのアカウントを使用する」では、「このアプリのみ」 を選択します。

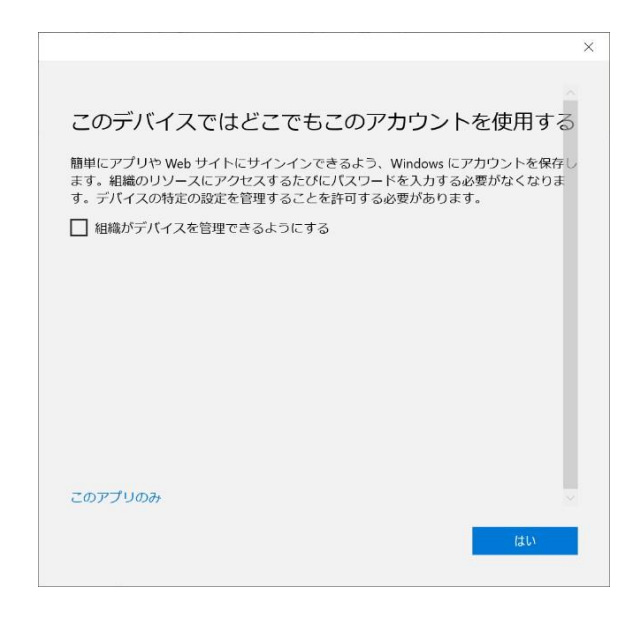

以上

札幌学院大学 電子計算機センター様ホームページより引用

包括ライセンスの Office365 ProPlus についてのお問い合わせは、 札幌学院大学 電子計算機センター様へお問い合わせください。 よろしくお願いいたします。